# Руководство по установке и эксплуатации теплового контроллера SR 208 C для солнечных водонагревательных систем

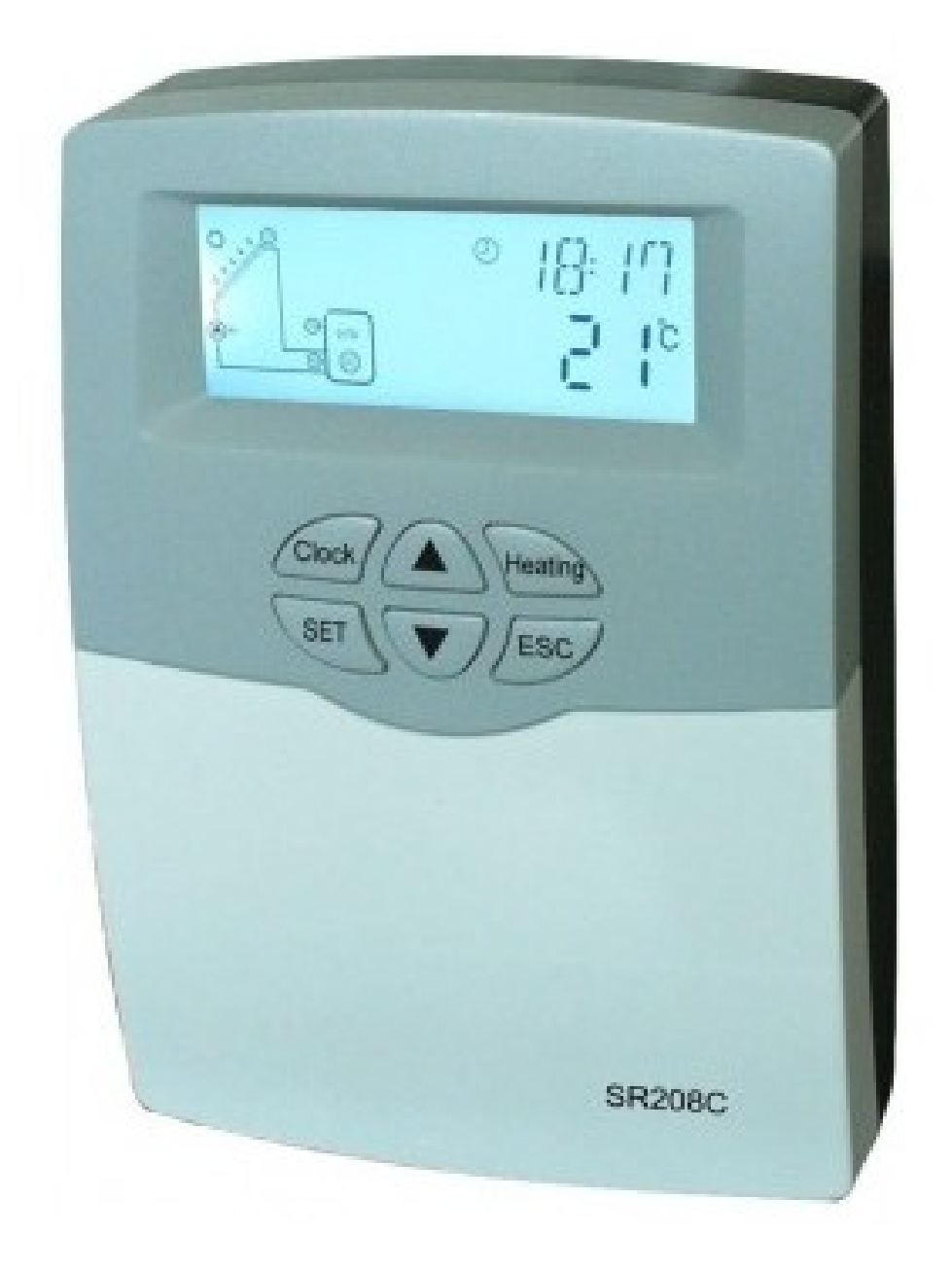

# Оглавление

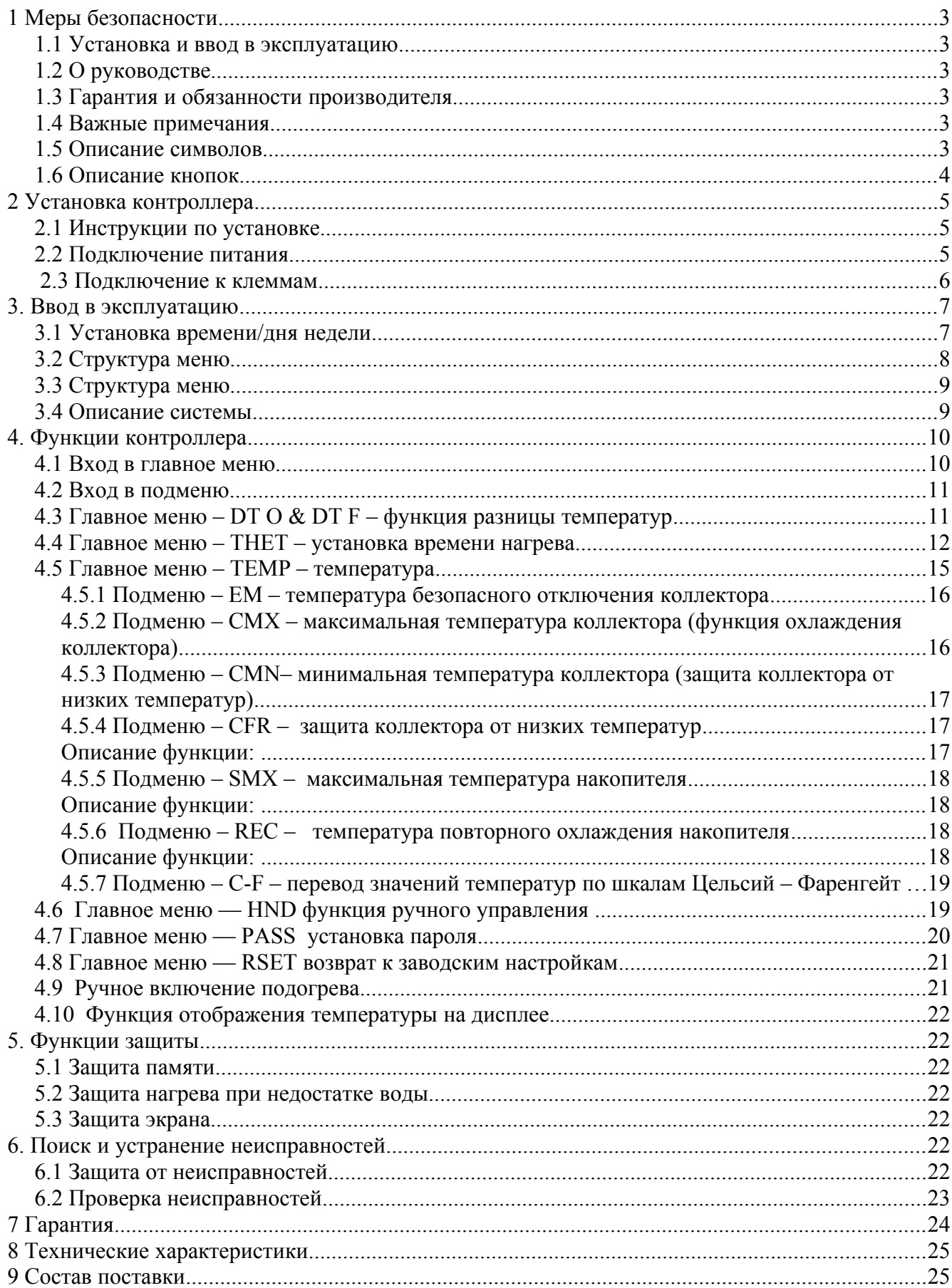

## **1 Меры безопасности**

#### **1.1 Установка и ввод в эксплуатацию**

- При прокладке проводов убедитесь в отсутствии повреждений противопожарных конструкций здания.

- Контроллер должен быть установлен в помещении, в котором отсутствуют легковоспломеняемые газовые смеси.

- Помещение для установки должно соответствовать условиям эксплуатации.

- Перед подключением устройства, убедитесь в том, что характеристики сети соответствуют условиям по подключению питания.

- Все устройства, подключаемые к контроллеру, должны соответствовать технических характеристикам.

- Все действия, производимые

- Подсоединение и/или остальные действия с открытым регулятором (например: замена предохранителя) должны производиться только специалистами.

#### **1.2 О руководстве**

Данное руководство содержит информацию об установке, функционированию и эксплуатации солнечной станции, включающей насосный блок и солнечный контроллер. При установке остального оборудования системы (солнечные коллекторы, насосные станции и накопители), обязательно следуйте инструкциям каждого производителя.

Установка, электропроводка, ввод в эксплуатацию и обслуживание данного устройства должны производиться специалистами. Специалисты должны быть ознакомлены с данной инструкцией и следовать рекомендациям, данным в ней.

#### **1.3 Гарантия и обязанности производителя**

Производитель не может контролировать соответствие процесса установки и эксплуатации описаниям, данным в руководстве. Неправильная установка или эксплуатация может привести к повреждению оборудования и угрозе для человека. Поэтому производитель не несет ответственности за потери и повреждения, связанные с неправильными действиями по установке, эксплуатации, обслуживанию и использованию. Производитель не несет ответственности за нарушение патента или нарушения прав третьих сторон, связанных с применением данного контроллера. Производитель оставляет за собой право вносить изменения в устройство продукта, технические данные или инструкции по установке и обслуживанию без предварительного оповещения. При обнаружении каких-либо помех безопасной работе устройства (н-р: видимые повреждения устройства), сразу же выведите устройство из работы.

Примечание: убедитесь в том, что устройство не может быть введено в эксплуатацию случайно.

#### **1.4 Важные примечания**

Текст и схемы данного руководства были тщательно разработаны и проверены, однако существует возможность наличия каких-либо ошибок. Обратите внимание, что производитель не гарантирует полного соответствия текста и схем, которые даются лишь в качестве примеров и подходят только для систем производителя. Производитель не несет ответственности за повреждения, вызванные ошибочной, неточной и ложной информацией.

#### **1.5 Описание символов**

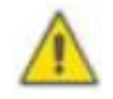

**Символы безопасности:** Инструкции по безопасности отмечены в тексте символом «предупреждающим треугольником» и указывают на возможный вред для человека или на угрозу безопасности.

**Управление:** Маленький треугольник указывает на настоящий шаг в ходе управления. **Примечание:** Указания, содержащие важную информацию по управлению и функционированию устройства.

#### **1.6 Описание кнопок**

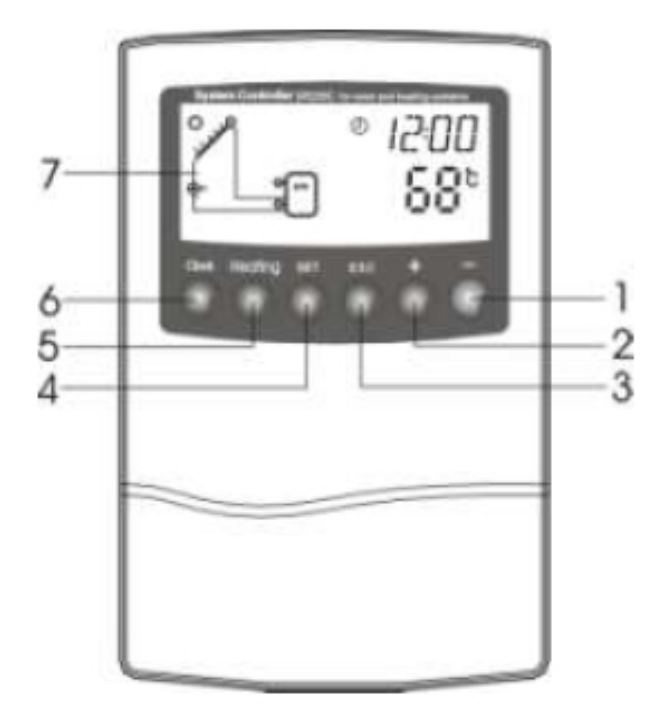

#### **№ Описание клавиши**

- 1 «-» Выбор параметров
- 2 «+» Выбор параметров
- 3 «ESC» Выход из настроек
- 4 «SET» кнопка подтверждения
- 5 «Heating» кнопка ручного нагрева
- 6 «Clock» часы
- 7 «Clock»- кнопка часов на ЖК дисплее

#### **2 Установка контроллера**

Контроллер должен быть установлен внутри помещения вдали от опасных мест и электромагнитных полей. Необходимо предусмотреть дополнительный предохранитель с расстоянием между полюсами не менее 3 мм или согласующийся с устройством. Например, реле или предохранитель. Обратите внимание, он должен быть удален от электропроводов. Используйте питание переменным током.

#### **2.1 Инструкции по установке**

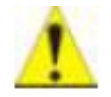

**Примечание:** контроллер может быть установлен только в помещениях, соответствующих уровню защиты IP40.

- ➢ Фиксация крепежной панели
- ➢ Выберите удобное место для размещения
- ➢ Отметьте место для отверстия
- ➢ Просверлите отверстие, вставьте прилагаемый дюбель
- ➢ Отсоедините крышку
- ➢ Установите нижнюю панель в положение 1
- $\triangleright$  Отметьте отверстия 2 и 3
- ➢ Снимите нижнюю панель снова
- ➢ Просверлите отверстия
- ➢ Закрепите панель имеющимися креплениями в положениях 1, 2 и 3.

#### **2.2 Подключение питания**

Питание может быть подключено только при закрытом контроллере. Специалист должен быть уверен в том, что класс защиты устройства не нарушен в процессе установки.

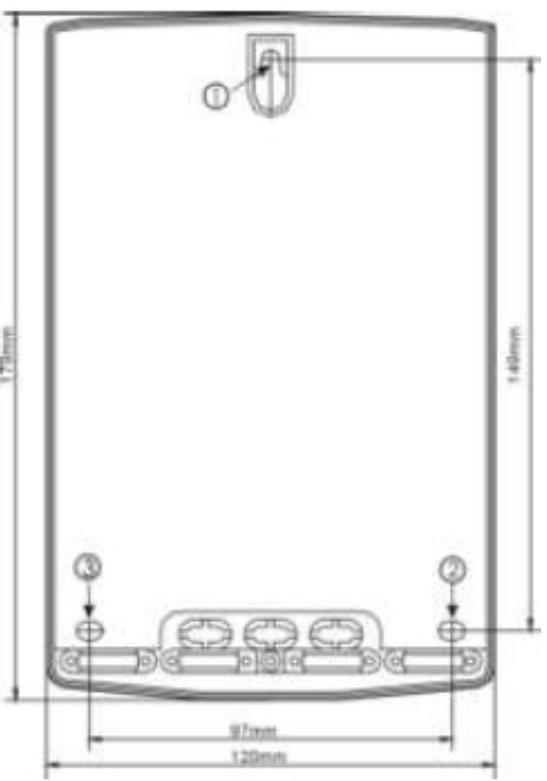

В зависимости от метода установки соединительные провода могут быть проведены через отверстия на задней панели (4) или через нижние вырезы (5).

Вывод проводов через отверстия 4: удалите пластиковые створки с задней панели в определенном месте с помощью подходящего инструмента.

Вывод проводов через отверстия 5: прорежьте нижние пластиковые створки слева и справа (например: ножом) и отломите оставшиеся части.

**Примечание:** Используйте специальные крепежные материалы для правильного закрепления проводов.

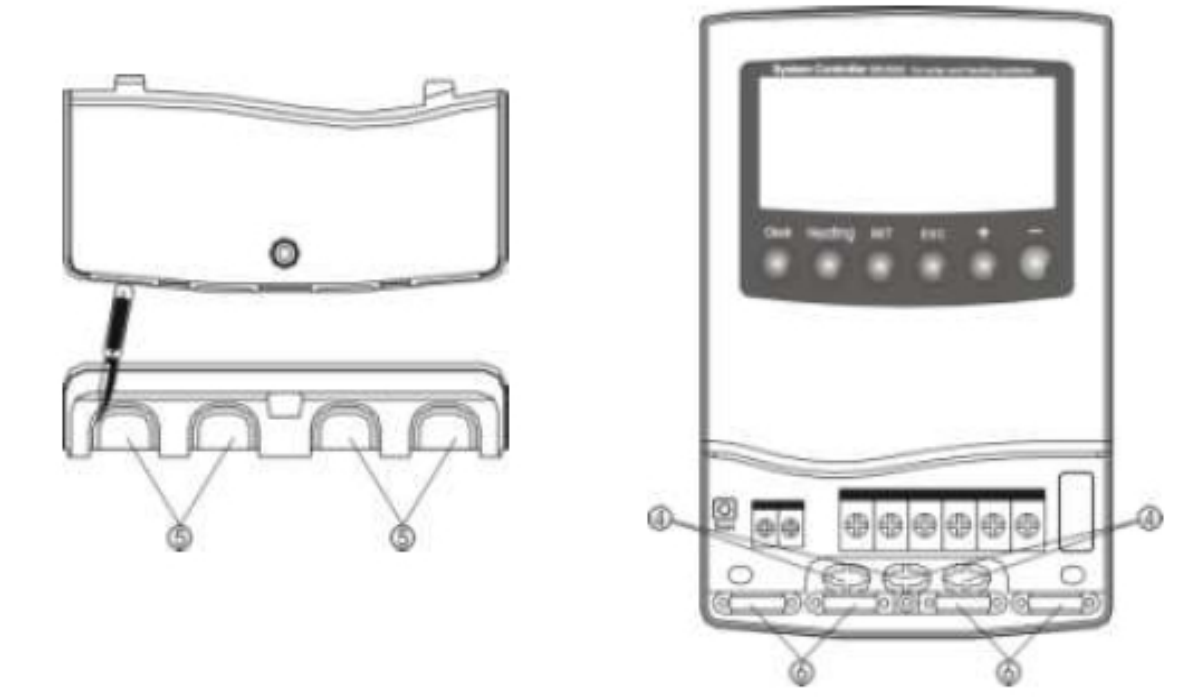

#### **2.3 Подключение к клеммам**

Перед открытием клемм, пожалуйста, убедитесь в том, то питание отключено и обратите внимание на местные правила поставщика электроэнергии.

#### **Панель терминалов**

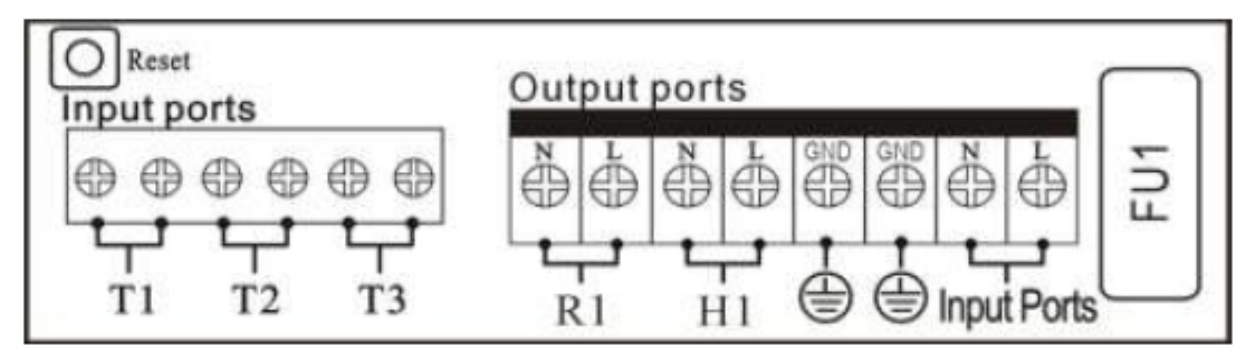

Кнопка **"Reset":** Данная кнопка расположена на клеммной панели, и используется, когда системная программа находится в бездействии. Нажмите "reset" чтобы вернуть программу к настройкам производителя.

#### **Подключение питания**

Input ports – клеммы подключения электропитания, GND - клеммы заземления.

#### **Входы (input ports)**

**T1:** датчик температуры для коллектора (PT 1000);

**T2…T3:** датчики температуры для накопителя и трубопровода (NTC10K, B=3950).

#### **Рекомендации по установке температурных датчиков**

**!** Для измерения температуры в коллекторе используются только заводские датчики PT1000, оснащенные силиконовым кабелем (1,5 м). Силиконовый кабель подходит для использования в любых погодных условиях и устойчив к температурам до 280 °С. Подключение датчика не требует разделения на положительный или отрицательный полюс.

**!** Для измерения температуры в накопителе и отводящем трубопроводе используются

только заводские датчики NTC 10 K B=3950, оснащенные PVC кабелем (1,5 м). PVC кабель устойчив к температурам до 105 0С. Подключение датчика не требует разделения на положительный или отрицательный полюс.

Кабель температурного датчика передает низкое напряжение, поэтому во избежание индуктивных эффектов, кабели не должны проходить близко от высоковольтных проводов (230 или 400 В). Минимальное расстояние должно составлять 100 мм.

При наличии внешних индукционных эффектов (от высоковольтных проводов, железнодорожных проводов, трансформаторных подстанций, радио и телевизионных устройств, частных радиостанций, микроволновых устройств и т.д.), провода температурных датчиков должны быть перенесены или защищены.

Кабель температурного датчика может быть удлинен до 100 м. При удлинении кабеля до 50 м, поперечное сечение провода должно быть не менее 0,75 мм<sup>2</sup> .При удлинении кабеля до 100 м, поперечное сечение провода должно быть не менее  $1,5$  мм<sup>2</sup>.

#### **Выходы (output ports)**

**R1:** выход на электромагнитное реле (макс. 3,5 А) для насоса контура ГВС. Клеммы R1 всегда открыты.

**H1:** выход на электромагнитное реле (макс. 3,5 А) для дополнительного электронагревателя. Клеммы H1 всегда открыты.

#### **3. Ввод в эксплуатацию**

 Присоедините к контроллеру температурные датчики, насос или трехходовой клапан до подключения его к сети!

После включения контроллера в первый раз появится запрос на установку времени, пароля и параметров системы.

#### **3.1 Установка времени/дня недели**

- ➢ Нажмите кнопку «Clock», на экране высветится область для установки времени и будет мигать область для выставления часов.
- $\triangleright$  Нажимая кнопку «+ -» введите часы
- ➢ Нажмите кнопку «Clock» еще раз, замигает область для выставления минут
- ➢ Нажимая кнопку «+ -» введите минуты
- ➢ Нажмите кнопку «ESC» для выхода из настроек времени или подождите 20 секунд для автоматического выхода.

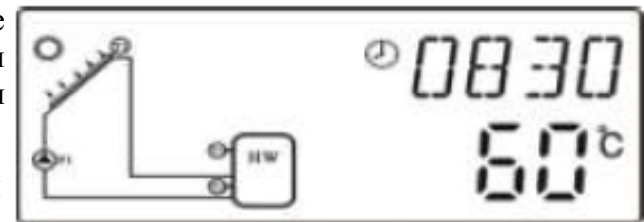

#### **3.2 Структура меню**

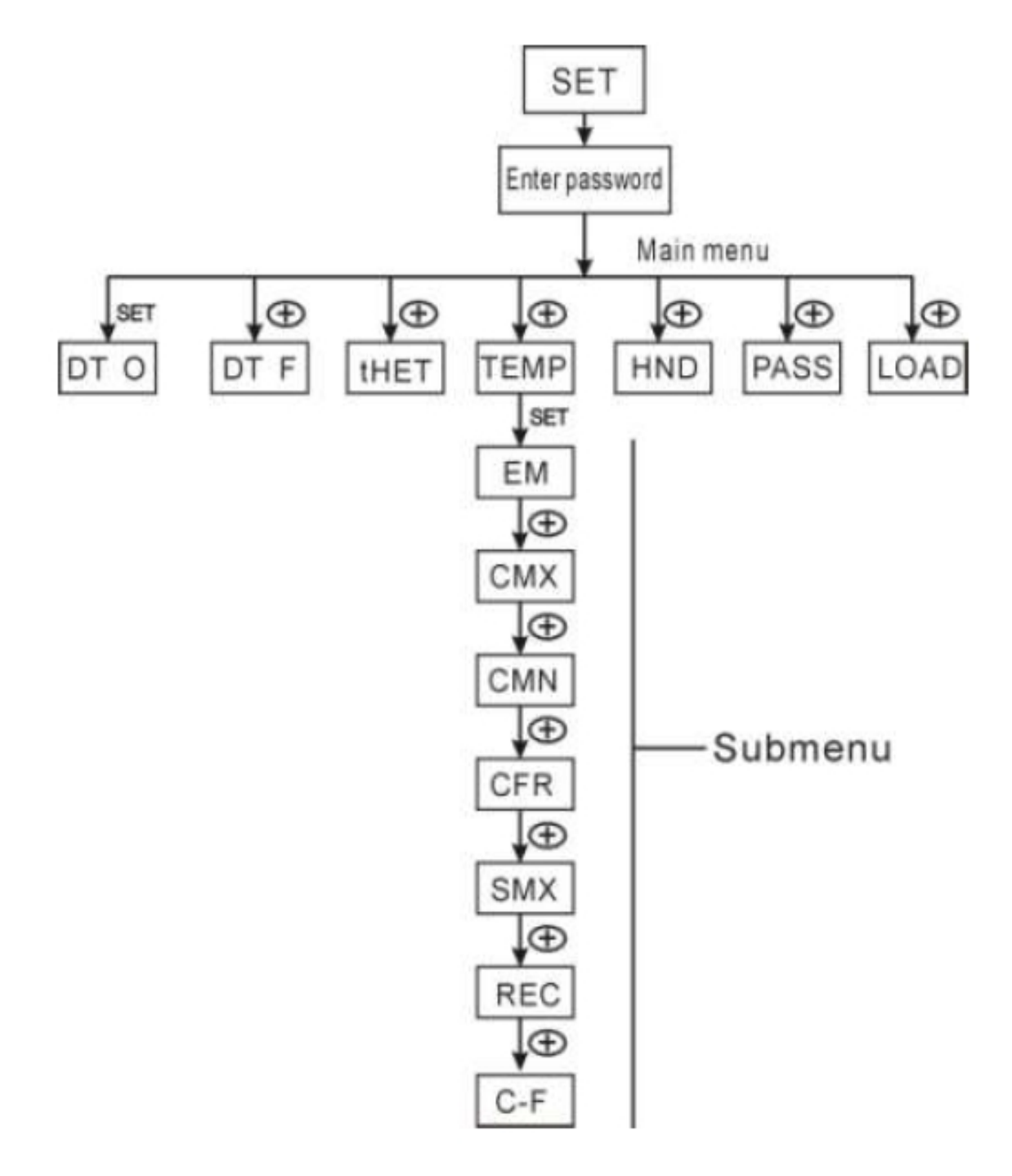

**Подменю:** С помощью настроек в подменю можно устанавливать необходимые значения параметров. Пожалуйста, проверяйте их внимательно.

#### **3.3 Структура меню**

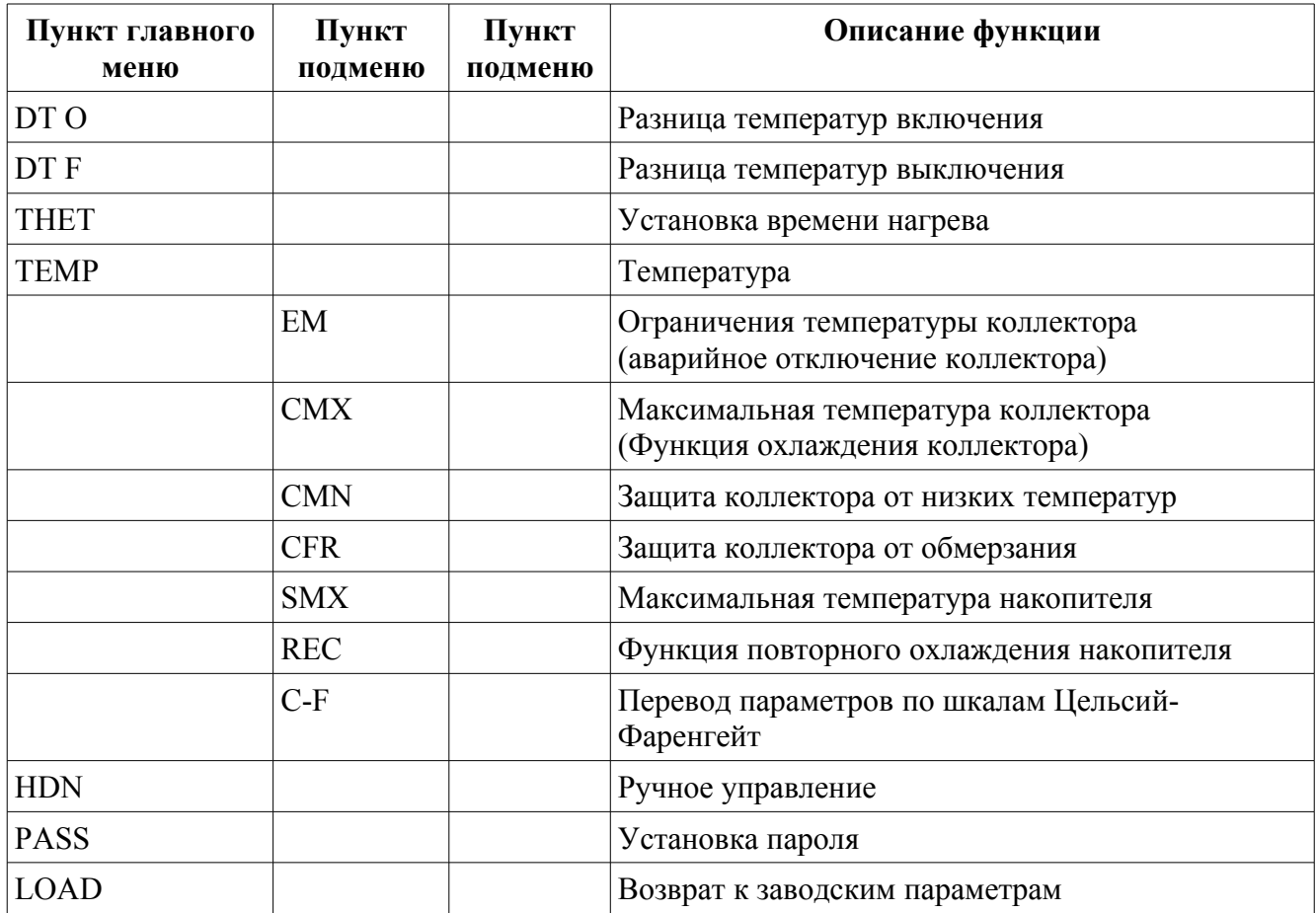

#### **3.4 Описание системы**

*Система (1 коллекторное поле – 1 накопитель – 1 насос – дополнительный нагрев)*

Циркуляционный насос солнечного контура (R1) включается, когда разница между температурой теплоносителя на выходе из коллектора (T1) и температурой воды в нижней части бака (T2) достигает заданного значения разницы температур включения (Ton). Если разница между температурой теплоносителя на выходе из коллектора (T1) и температурой воды в нижней части бака (T2) падает ниже заданного значения разницы температур выключения (Toff), то циркуляционный насос солнечного контура выключается.

**Примечание:** Температурный датчик Т3 является опцией. При отсутствии в верхней части накопителя датчика Т3, контроллер будет использовать датчик Т2 для регулирования деятельности дополнительного нагрева или циркуляционного насоса автоматически.

#### **Резервный нагрев с помощью дополнительного бойлера (см. пункт 4.3):**

В течении установленного времени для дополнительного нагрева, если температура Т3 опускается ниже температуры включения, включается дополнительный нагрев H1. Когда Т3 достигает температуры отключения, дополнительный нагрев H1 выключается.

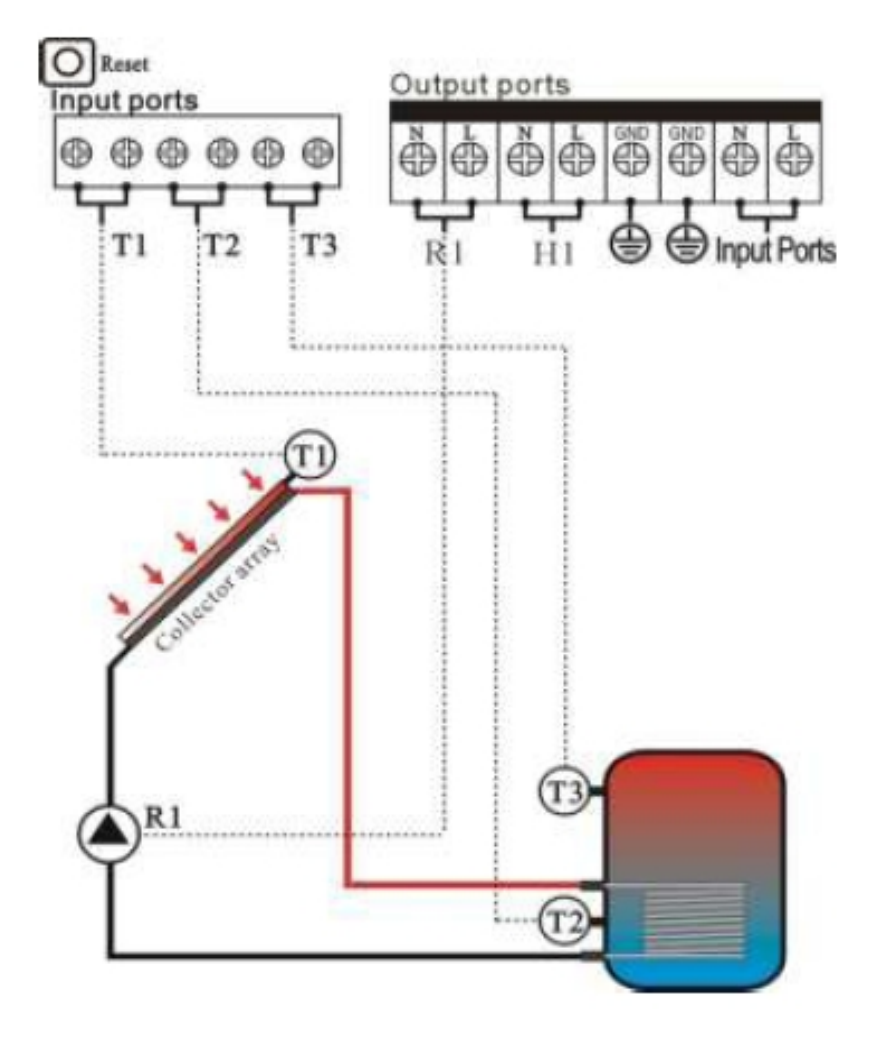

- Т1: Температурный датчик для коллекторного поля
- Т2: Температурный датчик для накопителя
- Т3: Температурный датчик для верхней части накопителя
- R1: Насос солнечного контура
- H1: выход для дополнительного нагрева

#### **4. Функции контроллера**

#### **4.1 Вход в главное меню**

Для того, чтобы попасть в главное меню, следуйте следующим указаниям:

 $\triangleright$  Нажмите кнопку «SET», на экране отобразится «PWD 0000» с мигающими значениями, запрашивая ввод пароль. Пароль по умолчанию «0000»

- ➢ Нажмите кнопку «+ » для ввода первой цифры пароля
- ➢ Нажмите кнопку «SET», замигает второе значение
- ➢ Нажмите кнопку «+ » для ввода второй цифры пароля
- ➢ Нажмите кнопку «SET», замигает третье значение
- ➢ Нажмите кнопку «+ » для ввода третьей цифры пароля
- ➢ Нажмите кнопку «SET», замигает четвертое значение
- ➢ Нажмите кнопку «+ » для ввода четвертой цифры пароля
- ➢ Нажмите кнопку «SET» еще раз для выхода в главное меню
- $\triangleright$  Нажав кнопку «+ », можно выбрать, например, главное меню
- ➢ Нажмите кнопку «ESC» для выхода из главного меню

#### **4.2 Вход в подменю**

После выбора главного меню, следуйте указаниям для входа в подменю

➢ Нажмите кнопку «SET» для входа в подменю

 $\triangleright$  Нажмите кнопку «+ - » для выбора желаемого раздела подменю

➢ Нажмите кнопку «SET» для перехода к

настройкам подменю

 $\triangleright$  Нажмите кнопку «+ - » для установки параметра

- ➢ Нажмите кнопку «SET» еще раз для выхода из настроек подменю
- ➢ Нажмите кнопку «ESC» для выхода из главного меню

#### **4.3 Главное меню – DT O & DT F – функция разницы температур**

#### **Описание функции:**

Циркуляционный насос R1 включается с помощью функции разницы температур тогда, когда разница между температурой теплоносителя на выходе из коллектора и температурой воды в накопителе достигает заданного значения включения (DT).

Например, если разница температур включения – 8 °С, разница температур выключения и температура воды в верхней части накопителя - 20 °С, то как только температура теплоносителя на выходе из коллектора достигнет 28 °С, включится циркуляционный насос. Насос выключится, когда температура теплоносителя на выходе из коллектора упадет до 24 °С.

**Примечание:** Такая разница температур включения/выключения – 8 °С и 4 °С соответственно принимается в стандартных системах по результатам опыта многих лет. Изменения данных значений возможно только в нестандартных специфических случаях (например, при большом расстоянии переноса тепла). Рекомендуется использовать настройки, данные по умолчанию. Во избежание ошибок минимальная разница между двумя значениям разниц температур включения/выключения установлена на 2 °С.

#### **Настройка разницы температур включения/выключения:**

Из дежурного режима перейдите в главное меню **DT О,**

- ➢ Нажмите кнопку «SET» для входа в настройки раздела DT. Отобразится надпись «DT  $1_0$  08 °C», замигает значение «08 °С» для определения разницы температур включения.
- $\triangleright$  Нажмите кнопку «+ » для выставления этого значения. Возможный интервал (OFF+ 2 °C)... 20 <sup>0</sup>С. Настройка по умолчанию – 8 <sup>0</sup>С.
- ➢ Нажмите кнопку «ESC» для выхода из данной настройки. Параметр сохранится автоматически.

Из дежурного режима перейдите в главное меню **DT F,**

- ➢ Нажмите кнопку «SET» для входа в настройки раздела DT. Отобразится надпись «DT 1F 04 0С», замигает значение «04 °С» для определения разницы температур выключения.
- $\triangleright$  Нажмите кнопку «+ » для выставления этого значения. Возможный интервал  $0$  °C ... (ON- 2 <sup>0</sup>С). Настройка по умолчанию - 4 <sup>0</sup>С.
- ➢ Нажмите кнопку «ESC» для выхода из данной настройки. Параметр сохранится автоматически.

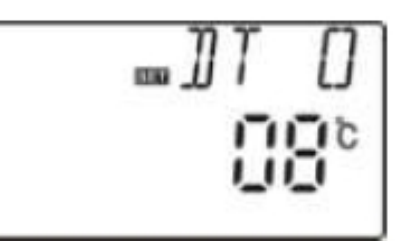

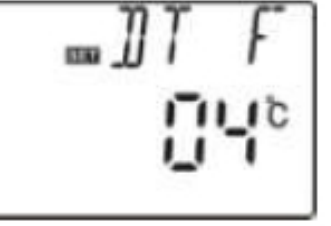

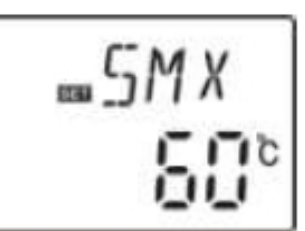

#### **4.4 Главное меню – THET – установка времени нагрева**

#### **Описание функции:**

Электронагреватель, газовый или жидкотопливный котел могут быть интегрированы в солнечную систему в качестве резерва. Резервные нагреватели могут автоматически включаться в заранее установленное время при установленной температуре.

В установленный для резервного нагревания интервал времени включение/выключение резервного нагревателя зависит от показаний температурного датчика, установленного в накопителе (Т3). Если температура T3 накопителя падает ниже температуры включения, включается нагреватель через реле Н1 для резервного нагрева. Когда Т3 поднимается до температуры отключения, нагреватель через реле Н1 выключается. Для данного контроллера можно установить три временных периода для этой функции в течении суток.

#### **Настройки по умолчанию:**

**1 временной интервал:** резервный нагрев начинается в 04:00 и заканчивается в 05:00. В течении этого временного интервала температура включения нагревателя – 40 °С, температура выключения нагревателя – 45 0С.

**2 временной интервал:** с 10:00 до 10:00, что означает отсутствие нагрева в это время.

**3 временной интервал:** функция резервного нагрева начинается в 17:00 и заканчивается в 22:00. В течении этого временного интервала температура включения - 50 °С, температура выключения – 55 $\mathrm{^{0}C}$ .

Температура включения:  $3 \text{ °C}$  ... (OFF – 2  $\text{ °C}$ )

Температура выключения: (ON +2 0C) … 80 0С

При необходимости исключить один из временных интервалов, укажите одинаковое время включения и выключения функции (например, как во 2 временном интервале нет этой функции).

В тот период времени, который не входит ни в один временной интервал, функция резервного нагрева не включается автоматически даже при достижении температуры воды в накопителе значения температуры включения.

#### **Примечание:**

При отсутствии температурного датчика Т3 в верхней части накопителя, контроллер будет автоматически регистрировать температуру на датчике Т2 для регуляции деятельности резервного нагревателя.

Данный контроллер имеет 24-х часовую шкалу времени. При выставлении временного интервала, время выключения нагрева должно быть больше времени включения. Например, если время включения нагрева начинается в 17:00, а время выключения – 6:00, то в это время функция действовать не будет. Правильным будет установить два временных интервала для такого периода: 1-ый с 17:00 до 23:59 и 2-ой с 00:00 до 06:00.

#### **Шаги для установки временных интервалов:**

В дежурном режиме для входа в главное меню введите пароль и выберите опцию - THET (подробнее в параграфе 7.1 и 7.2).

- ➢ Нажмите кнопку «SET» для входа в настройки времени нагрева THET. На экране появится следующая запись: « $H_0$  04:00» - определение начала первого временного интервала.
- ➢ Нажмите кнопку «SET» еще раз, замигает значение «04»

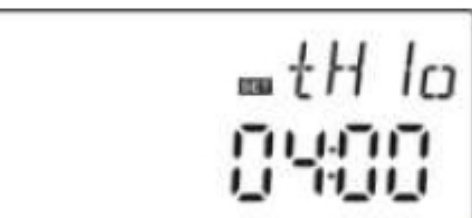

- $\triangleright$  Нажмите кнопку «+ », чтобы установить часы
- ➢ Затем нажмите кнопку «SET» еще раз, замигает значение «00»
- $\triangleright$  Нажмите кнопку «+ », чтобы установить минуты

#### *Руководство по установке и эксплуатации теплового контроллера SR 208 C*

- ➢ Затем нажмите кнопку «SET» для перехода в настройки температуры, замигает значение «40 0С»
- ➢ Нажмите кнопку «+ » для установки значения температуры включения.
- ➢ Нажмите «ESC» для выхода из подменю.

 $\mathcal{L}_\text{max}$ 

 $\overline{\phantom{a}}$ 

 $\mathcal{L}$ 

- $\triangleright$  Нажмите кнопку «+ ». На экране появится следующая запись: «tH 1F 05:00» - определение окончание первого временного интервала.
- ➢ Нажмите кнопку «SET» еще раз, замигает значение «05»
- $\triangleright$  Нажмите кнопку «+ », чтобы установить часы
- ➢ Затем нажмите кнопку «SET» еще раз, замигает значение «00»
- ➢ Нажмите кнопку «+ », чтобы установить минуты
- ➢ Затем нажмите кнопку «SET» для перехода в настройки температуры, замигает значение «45 0С»
- $\triangleright$  Нажмите кнопку «+ » для установки значения температуры выключения.
- ➢ Нажмите «ESC» для выхода из подменю. Бездействие в течении 20 сек. приведет к выходу из главного меню и сохранению всех настроек.
- $\triangleright$  Нажмите кнопку «+ ». На экране появится следующая запись: «tH 2<sub>0</sub> 10:00» - определение начала второго временного интервала.
- ➢ Нажмите кнопку «SET» еще раз, замигает значение «10»
- $\triangleright$  Нажмите кнопку «+ », чтобы установить часы
- ➢ Затем нажмите кнопку «SET» еще раз, замигает значение «00»
- $\triangleright$  Нажмите кнопку «+ », чтобы установить минуты
- ➢ Затем нажмите кнопку «SET» для перехода в настройки температуры, замигает значение «500С»
- $\triangleright$  Нажмите кнопку «+ » для установки значения температуры включения.
- ➢ Нажмите «ESC» для выхода из подменю.
- $\triangleright$  Нажмите кнопку «+ ». На экране появится следующая запись: «tH 2F 10:00» - определение окончание первого временного интервала.
- ➢ Нажмите кнопку «SET» еще раз, замигает значение «10»
- $\triangleright$  Нажмите кнопку «+ », чтобы установить часы
- ➢ Затем нажмите кнопку «SET» еще раз, замигает значение «00»
- $\triangleright$  Нажмите кнопку «+ », чтобы установить минуты
- ➢ Затем нажмите кнопку «SET» для перехода в настройки температуры, замигает значение «55 0С»
- $\triangleright$  Нажмите кнопку «+ » для установки значения температуры выключения.
- ➢ Нажмите «ESC» для выхода из подменю. Бездействие в течении 20 сек. приведет к выходу из главного меню и сохранению всех настроек.

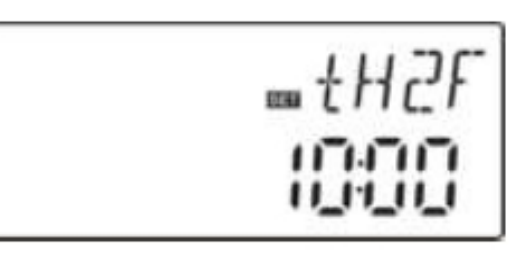

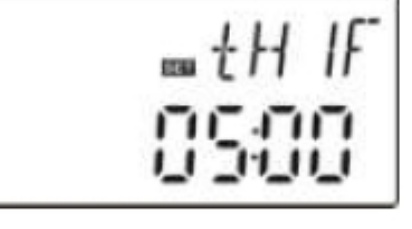

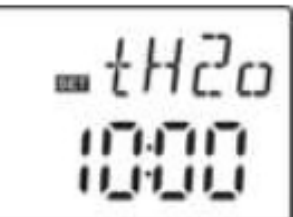

- ➢ Нажмите кнопку «+». На экране появится следующая запись: «tH 3<sub>0</sub> 17:00» - определение начала третьего временного интервала.
- ➢ Нажмите кнопку «SET» еще раз, замигает значение «17»
- ➢ Нажмите кнопку «+ », чтобы установить часы
- ➢ Затем нажмите кнопку «SET» еще раз, замигает значение «00»
- $\triangleright$  Нажмите кнопку «+ », чтобы установить минуты
- ➢ Затем нажмите кнопку «SET» для перехода в настройки температуры, замигает значение  $\langle 50^{\circ}$ C»
- $\triangleright$  Нажмите кнопку «+ » для установки значения температуры включения.
- ➢ Нажмите «ESC» для выхода из подменю.
- $\triangleright$  Нажмите кнопку «+ ». На экране появится следующая запись: «tH 3F 22:00» - определение окончание первого временного интервала.
- ➢ Нажмите кнопку «SET» еще раз, замигает значение «22»
- $\triangleright$  Нажмите кнопку «+ », чтобы установить часы
- ➢ Затем нажмите кнопку «SET» еще раз, замигает значение «00»
- $\triangleright$  Нажмите кнопку «+ », чтобы установить минуты
- ➢ Затем нажмите кнопку «SET» для перехода в настройки температуры, замигает значение «55  $^0C$ »
- ➢ Нажмите кнопку «+ »для установки значения температуры выключения.
- ➢ Нажмите «ESC» для выхода из подменю. Бездействие в течении 20 сек. приведет к выходу из главного меню и сохранению всех настроек.

**Примечание:** Если в системе отсутствуют газовый или жидкотопливный котел, в качестве резервного нагревателя может быть установлен электронагреватель. Когда электронагреватель включится, на экране будет мигать символ (tt)

При использовании в качестве резервного нагревателя ТЭНа необходимо убедится в соответствии технических данных ТЭНа требованиям по подключению внешних устройств. Для соблюдения мер по безопасности рекомендуется подключать электронагреватель через контактор SR 802.

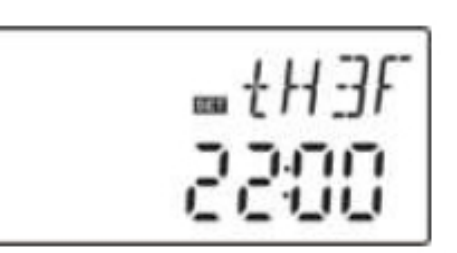

 $+H - n$ 

#### **4.5 Главное меню – TEMP – температура**

Для каждой системы, установленные по умолчанию значения параметров, являются наилучшим условием для действующей солнечной системы. Но все параметры могут быть индивидуально изменены, следуя специфическим требованиям. Перед настройкой внимательно ознакомьтесь в рабочими характеристиками компонентов системы.

**Примечание:** Параметры, которые могут установлены в зависимости от выбранной системы, не все параметры могут подходить к любой солнечной системе.

Раздел главного меню **TEMP** содержит следующие категории подменю:

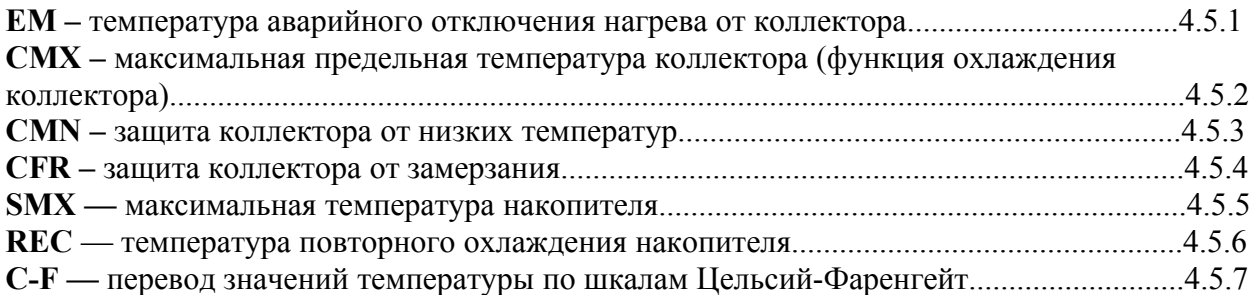

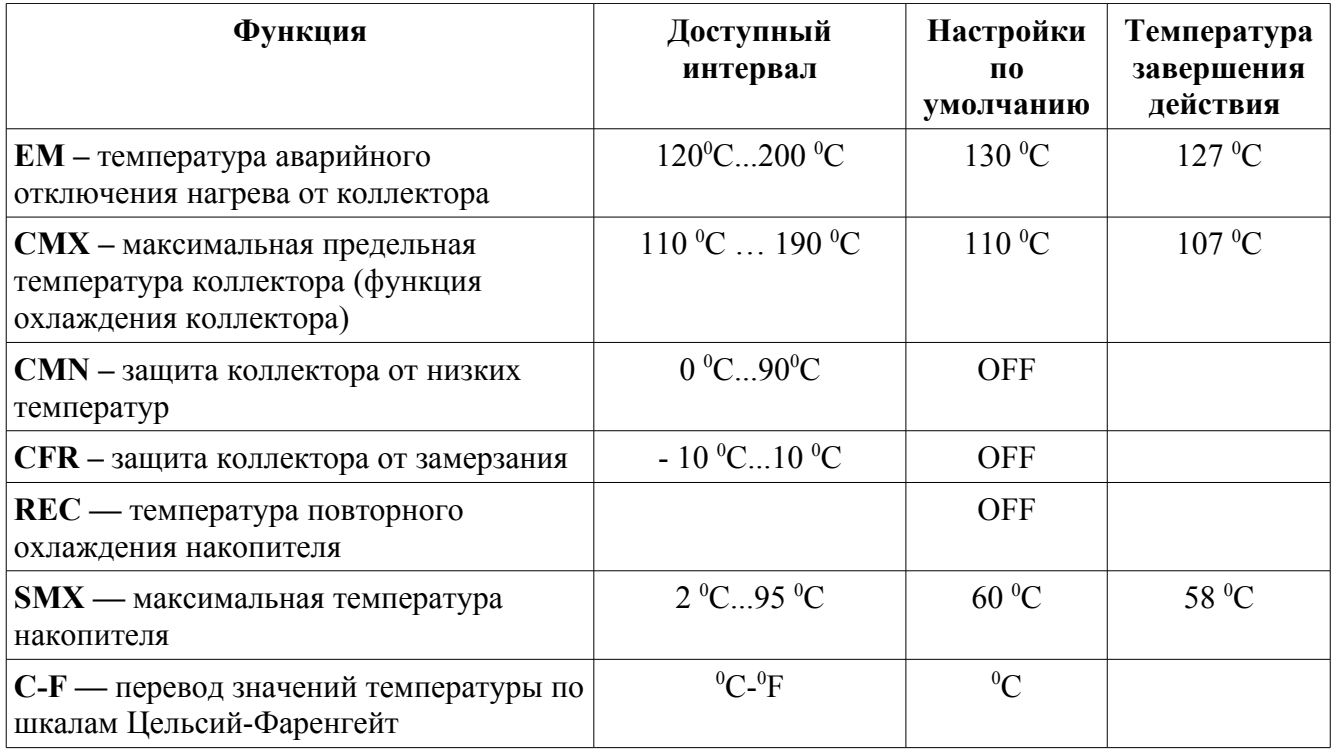

#### **4.5.1 Подменю – EM – температура безопасного отключения коллектора**

#### **Описание функции:**

Когда температура коллектора достигает предельного значения (EM), включается эта функция: циркуляция насоса солнечного контура прекращается во избежание повреждений от высоких температур остальным компонентам системы. Когда температура теплоносителя на выходе из коллектора поднимается до предельной температуры EM (по умолчанию 130 0С), циркуляционный насос солнечного контура выключается, но когда температура коллектора понижается до 127 0С, циркуляционный насос солнечного контура включается и одновременно выключается эта функция.

#### **Шаги по настройке:**

- ➢ Войдите в главное меню TEMP, выберите подменю EM, на экране отобразится «EM 130 0С»
- ➢ Нажмите кнопку «SET», замигает параметр «130 0С»
- ➢ Нажмите кнопку «+ » для ввода температуры EM. Доступный интервал (120 <sup>0</sup>С... 200 <sup>0</sup>С). По умолчанию: 130<sup>o</sup>С.

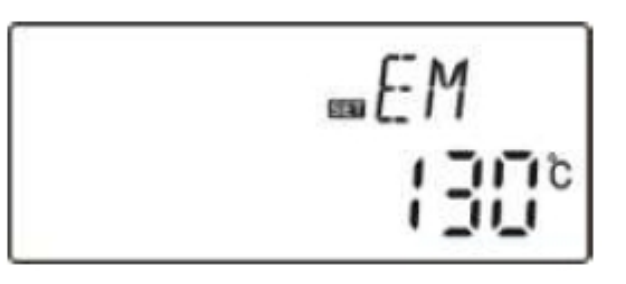

- ➢ Нажмите кнопку «SET» еще раз для активации или деактивации этой функции. При деактивации этой функции на дисплее отобразится «EM - - -»
- ➢ Нажмите «ESC» для выхода из подменю или подождите 20 секунд, это приведет к выходу из главного меню и сохранению всех настроек автоматически.

Когда эти символы мигают на экране, данная функция активирована и в этот момент температура воды в накопителе достигла максимальной предельной температуры.

#### **4.5.2 Подменю – CMX – максимальная температура коллектора (функция охлаждения коллектора)**

#### **Описание функции:**

Функция охлаждения коллектора препятствует быстрому выпариванию теплоносителя. Незадолго до того, как коллектор достигнет максимально предельной температуры, циркуляционный насос включается, чтобы охладить теплоноситель за счет тепловых потерь через трубопровод и теплообменник накопителя.

Когда температура воды в накопителе повысится до максимально возможного значения, циркуляционный насос принудительно останавливается, даже если разница температур удовлетворяет условиям пуска. В случае достаточно сильного солнечного излучения температура коллектора будет постепенно возрастать пока не достигнет критической температуры, после этого будет автоматически включен насос даже если температура воды в баке уже превысила установленную в контроллере. Насос будет продолжать работать пока не снизится температура коллекторов или температура воды в баке не достигнет критического значения 95 $\rm{^0C}$ .

Когда на экране появится символ и начнет мигать символ , зно ит температура воды в накопителе достигла критической отметки  $95^{\circ}$ С.

#### **Шаги по настройке:**

Войдите в главное меню TEMP, выберите подменю CMX, на экране отобразится «CMX 110 <sup>0</sup>С»

➢ Нажмите кнопку «SET», замигает параметр «110 <sup>0</sup>С

➢ Нажмите кнопку «+ - »для ввода температуры СМХ. Доступный интервал (100 °С... 190 °С). По умолчанию: 1100С.

➢ Нажмите кнопку «SET» еще раз для активации или деактивации этой функции. При деактивации этой функции на дисплее отобразится «CMX - - -»

➢ Нажмите «ESC» для выхода из подменю или подождите 20 секунд, это приведет к выходу из главного меню и сохранению всех настроек автоматически.

При активации данной функции на экране появится символ **...**.

#### **4.5.3 Подменю – CMN– минимальная температура коллектора (защита коллектора от низких температур)**

#### **Описание функции:**

➢

При снижении температуры коллектора ниже установленного значения CMN циркуляционный насос коллекторного контура автоматически отключается, даже если разница температур между коллектором и накопителем удовлетворяет пусковым значениям. При превышени коллектором температуры CMN на 3 0С, насос перезапускается и режим защиты от снижения температуры отключается.

#### **Шаги по настройке:**

Войдите в главное меню TEMP, выберите подменю CMN, на экране отобразится «CMN ---». По умолчанию этот режим отключен.

➢ Нажмите кнопку «SET», замигает значение «---»

➢ Нажмите кнопку «SET» еще раз, чтобы

включить режим защиты от понижения температуры коллектора

 $\triangleright$  Нажмите кнопку «+ - » для ввода температуры

CMN. Доступный интервал (0 °С... 90 °С). По умолчанию: 10°С.

➢ Нажмите «ESC» для выхода из подменю или подождите 20 секунд для сохранения параметров и возврата в режим ожидания.

При активации данной функции на экране появится символ .

#### **4.5.4 Подменю – CFR – защита коллектора от низких температур**

#### **Описание функции:**

Зимой, при снижении температуры коллектора ниже температуры защиты от обмерзания CFR (значение по умолчанию  $-$  4 °С) автоматически включается насос контура коллекторв. Если температура накопителя Т2 упадет до 4 0С, будет автоматически включен дополнительный электрический подогрев, который будет продолжать работать пока температура воды в накопителе не достигнет 20 °С. После этого электронагреватель будет отключен и программа защиты от обмерзания будет завершена.

 При увеличении температуры коллекторов до 7 0С насос будет автоматически отключен и режим защиты от обмерзания будет завершен.

Как правило, этот режим применяется в системах, использующих в качестве рабочей жидкости воду. Включение режима защиты от обмерзания поможет избежать замерзания

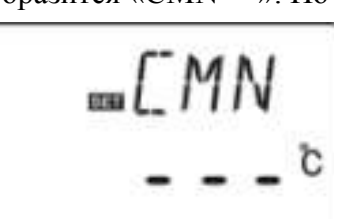

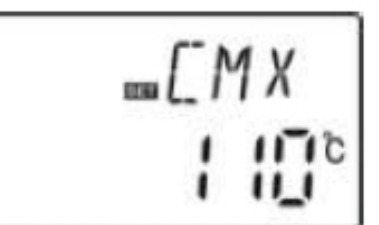

рабочей жидкости в контуре коллектора.

#### **Шаги по настройке:**

Войдите в главное меню TEMP, выберите подменю CFR. По умолчанию данная функция выключена «CFR - - -».

➢ Нажмите кнопку «SET», замигает  $\langle \langle - - \rangle \rangle$ 

➢ Снова нажмите кнопку «SET» для активации/деактивации функции.

 $\triangleright$  Нажмите кнопку «+ - » для ввода температуры

СFR. Доступный интервал (-10<sup>°</sup>С... 10 °С). По умолчанию: 4 °С.

➢ Нажмите «ESC» для выхода из подменю или подождите 20 секунд, это приведет к выходу из главного меню и сохранению всех настроек автоматически.

При активации данной функции на экране появится символ  $\mathbb{R}$ .

**Примечание:** данный режим применяется в системах, не использующих в качестве теплоносителя антифриз. Обчно такие системы применяются врегионах, где температура воздуха опускается ниже нуля крайне редко. Если же температурный режим не такой умеренный. То следует использовать в качестве теплоносителя антифриз, для избежания замерзания теплоносителя в трубах зимой.

#### **4.5.5 Подменю – SMX – максимальная температура накопителя**

#### **Описание функции:**

Когда разница значений температур между температурой теплоносителя в коллекторе (Т1) и воды в накопителе (Т2) превышает пусковое значение запускается циркуляционный насос,. Но для прдотвращения перегрева, контроллер периодитечски проверяет температуру воды в верхней части бака. Когда датчик Т3 покажет температуру большую максимальной температуры накопителя SMX, насос будет отключен, даже если пуковые условия выполняются

#### **Шаги по настройке:**

Войдите в главное меню TEMP, выберите подменю SMX. На экране высветится «SMX 60 °C».

 $\triangleright$  Нажмите кнопку «SET», замигает параметр «60  ${}^0C\mathcal{V}$ 

➢ Снова нажмите кнопку «SET» для активации/деактивации функции. Если функция деактивирована, то на дисплее появится «SMX ---».

 $\triangleright$  Нажмите кнопку «+ - » для ввода температуры SMX1. Доступный интервал (2 °C... 95 °C). По умолчанию: 60 0С.

➢ Нажмите «ESC» для выхода из подменю или подождите 20 секунд, это приведет к выходу из главного меню и сохранению всех настроек автоматически.

При активации данной функции на экране появится символ .

#### **4.5.6 Подменю – REC – температура повторного охлаждения накопителя**

#### **Описание функции:**

В случае если температура накопителя превышает максимальное значение, а температура

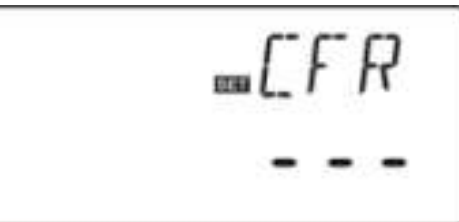

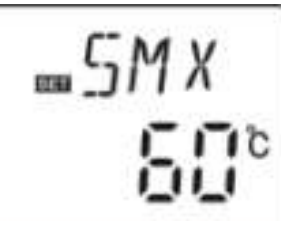

коллектора на 5 0С меньше температуры накопителя, циркуляционный насос будет включен для того, чтобы охладить воду в баке за счет потерь в коллекторе. После снижения температуры воды в накопителе ниже установленной максимальной, насос будет автоматически отключен. **Шаги по настройке:**

Войдите в главное меню TEMP, выберите подменю REC. По умолчанию данная функция выключена «REC OFF».

➢ Нажмите кнопку «SET», замигает «OFF»

➢ Снова нажмите кнопку «SET» для активации/деактивации функции.

➢ Нажмите «ESC» для выхода из подменю или

подождите 20 секунд, это приведет к выходу из главного меню и сохранению всех настроек автоматически.

При активации данной функции на экране появится символ .

#### **4.5.7 Подменю – C-F – перевод значений температур по шкалам Цельсий – Фаренгейт**

#### **Шаги по настройке:**

Войдите в главное меню TEMP, выберите подменю C-F. На экране высветится «C\_F 0С».

➢ Нажмите кнопку «SET», замигает параметр « <sup>0</sup>С»

➢ Нажмите «+» для выбора между шкалами

Цельсий-Фаренгейт. Настройка по умолчанию: 0С

➢ Нажмите «ESC» для выхода из подменю или

подождите 20 секунд, это приведет к выходу из главного меню и сохранению всех настроек автоматически.

#### **4.6 Главное меню — HND функция ручного управления**

#### **Описание функциии:**

Когда контроллер используется впервые или в процессе его отладки, выходными портами контроллера (R1, H1) можно управлять вручную (давать управляющие сигналы, включить/выключить).

#### **Шаги по настройке:**

Войдите в главное меню HND.

➢ Нажмите кнопку «SET», на экране появится «HND 1 off», выходной порт R1 управляется вручную

➢ Для включения повторно нажмите кнопку «SET», «HND 1 on» замигает — порт R1 включен. ➢ Для выключения порта R1, еще раз нажмите кнопку «SET».

➢ Нажмите кнопку «ESC» для выхода из управления портом R1.

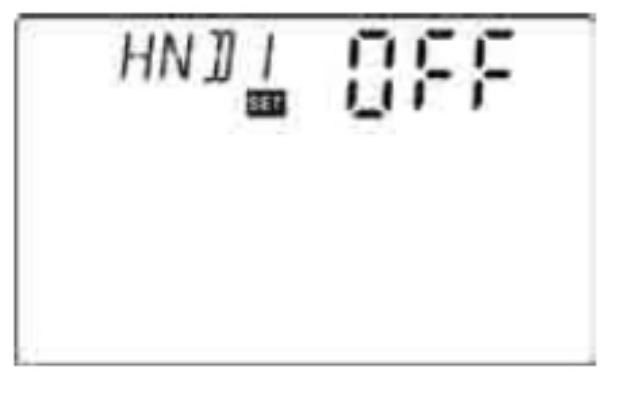

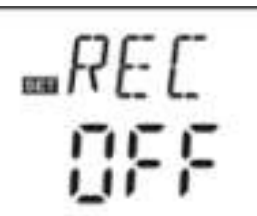

"r F c

 $\triangleright$  Нажмите кнопку «+», на экране замигает надпись «HND2 off», выходной порт H1 готов к управлению вручную.

➢ Для включения повторно нажмите кнопку «SET», «HND 2 on» замигает — порт H1 включен.

➢ Для выключения порта H1, еще раз нажмите кнопку «SET».

➢ Нажмите кнопку «ESC» для выхода из управления портом H1.

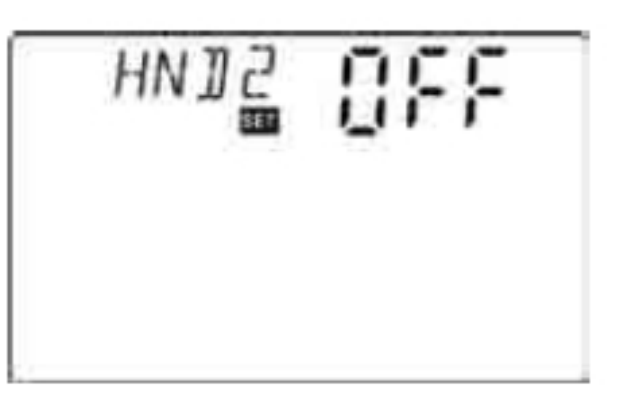

**Примечание:** когда активирован режим ручного управления дисплей показывает символ  $\Box$ . Если в течении 15 минут все выходные порты находятся в режиме сигнала выключения, контроллер астоматически выходит из режима ручного управления.

### **4.7 Главное меню — PASS установка пароля**

#### **Шаги по настройке:**

 $\frac{1}{2}$ 

Войдите в раздел главного меню PASS.

➢ Нажмите кнопку «SET», на экране появится надпись «PWDC 0000», появится запрос на введение заводского пароля 0000.

➢ Нажмите кнопку «+ - » для ввода первой цифры.

➢ Нажмите кнопку «SET» для перехода к другой цифре.

➢ Нажмите кнопку «+ - » для ввода второй цифры.

➢ Нажмите кнопку «SET» для перехода к другой цифре.

➢ Нажмите кнопку «+ - » для ввода третьей цифры.

➢ Нажмите кнопку «SET» для перехода к другой цифре.

➢ Нажмите кнопку «+ - » для ввода четвертой цифры.

➢ Нажмите кнопку «SET», на экране появится надпись «PWDN 0000», требуя ввести новый пароль. Введите новый пароль.

➢ Нажмите кнопку «SET», на экране появится надпись «PWDG 0000», требуя ввести новый пароль. Введите новый пароль. Если пароль введен верно, на дисплее высветится надпись «PWOK»

➢ Нажмите кнопку «ESC» для выхода из настроек пароля или подождите 20 секунд для автоматического сохранения параметров.

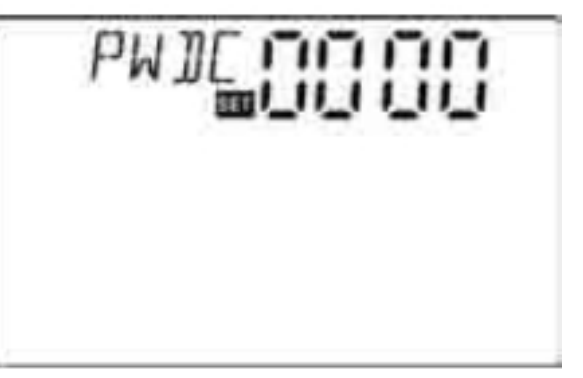

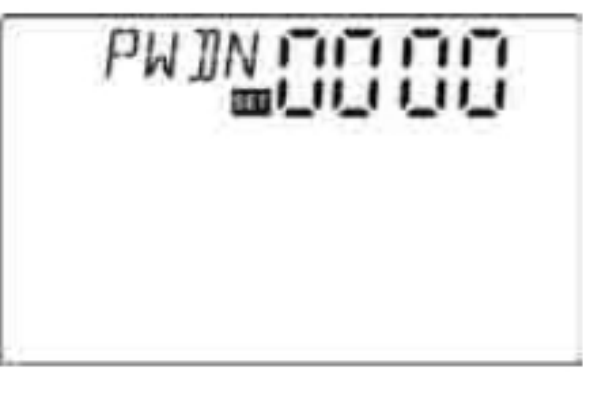

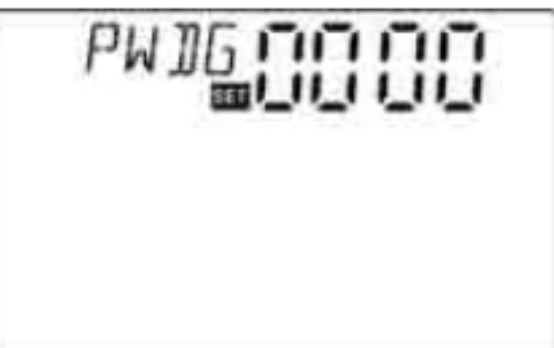

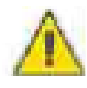

**Примечание:** Если Вы забыли пароль, то его восстановить невозможно. В этом случае Вам необходимо сбросить пароль на значение по умолчанию, а затем ввеси новый.

- ➢ Отключите питание.
- ➢ Откройтие крышку панели терминалов. Нажмите на кнопку «-» и удерживайте ее, затем включите питание. Вы услышите 3 голосовых сигнала. Отпустите кнопку «-». Пароль обновился до заводских настроек (0000). Установите новый пароль еще раз.

#### **4.8 Главное меню — RSET возврат к заводским настройкам**

#### **Шаги по настройке:**

Войдите в раздел главного меню RSET.

➢ Нажмите кнопку «SET», на экране появится надпись «YES».

➢ Нажмите кнопку «+ - » для ввода первой цифры.

➢ Нажмите кнопку «SET» и удерживайте.

Отпустите после 3-х звуковых сигналов.

Настройки контролера возвращены к заводским установкам.

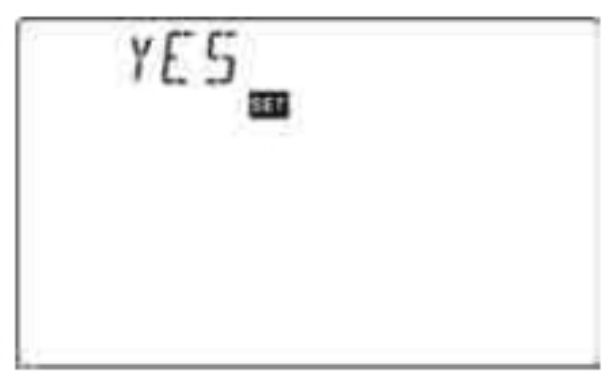

➢ Нажмите кнопку «ESC» для выхода из настроек пароля или подождите 20 секунд для автоматического сохранения параметров.

#### **4.9 Ручное включение подогрева**

#### **Описание функции:**

Электронагреватель, газовый или дизельный котел может использоваться как дополнительный источник тепла для нагрева воды. Данный контроллер может работать в режиме поддержания постоянной температуры. Вспомогательный нагрев включается при снижении температура воды в баке на 2  $\mathrm{^0C}$  от установленной температуры в параметрах контроллера. Когда температура достигает параметров, установленных в контроллере, дополнительный подогрев автоматически отключается.

Условие включения режима ручного погрева: температура воды в баке должна быть на 2  $^{\circ}C$ ниже заданной.

#### **Включение/выключение режима:**

- $\triangleright$  Нажмие и долго удерживаете кнопку "Heating", на экране замигает значение 60 °С
- $\triangleright$  Нажмите кнопку «+ » для установления температуры включения в диапазоне  $10^{\circ}$ С...80 <sup>0</sup>С. По умолчанию установлено 60<sup>0</sup>С.
- $\triangleright$  Через 20 секунд данная функция активируется и на дисплее появится значок  $\begin{array}{|c|} \hline \end{array}$ и замигает (111).
- ➢ Повторное нажатие кнопки «Heating» приведет к выключению режима дополнительного подогрева.

**Примечание:** ручной режим подогрева может производить одновременный подогрев. После включения режима подогрева дополнительный источник тепла подогревает бак до

#### *Руководство по установке и эксплуатации теплового контроллера SR 208 C*

температуры. Установленной в настройках контроллера. По желанию ручной режим подогрева может быть автоматически отключен. Для этого необходимо выполнить шаги, описанные выше.

#### **4.10 Функция отображения температуры на дисплее**

В режиме ожидания

- $\triangleright$  Нажатием кнопки «+ » можно проверить значения температурных датчиков Т1...Т3. Значения датчиков просматриваются один за другим.
- $\triangleright$  При нажатии кнопки «ESC», высвечиваются значения часов и температуры накопителя.

#### **5. Функции защиты**

#### **5.1 Защита памяти**

При отключении электропитания, установленные настройки контроллера сохраняются.

#### **5.2 Защита нагрева при недостатке воды**

В ситуациях, когда в накопителе оказывается недостаточно воды и электронагреватель включен, контроллер включает функцию защиты от «сухого» нагрева воизбежании повреждения электронагревателя. На экране появляется надпись «EE» и контроллер выключает ТЭН (порт H1). В этом случае, требуется выключить электропитание, проверить и исключить причину включения функции. Затем при включении подачи электроэнергии, контроллер будет работать в нормальном режиме.

#### **5.3 Защита экрана**

При отсутствии каких-либо действий по управлению контроллером в течение 3 минут функция защиты экрана включается автоматически и ЖК экран потухает. Освещение экрана можно восстановить нажатием на любую кнопку.

#### **6. Поиск и устранение неисправностей**

#### **6.1 Защита от неисправностей**

При возникновении неполадок или короткого замыкания в цепи соединения температурного датчика, контроллер выключает соответствующую функцию и соответствующие ей выходные сигналы. В это же время на экране появляется сообщение об ошибке . При наличии неисправностей, проверьте следующие позиции. Для появления на экране кода ошибки, нажмите кнопку «+ - » .

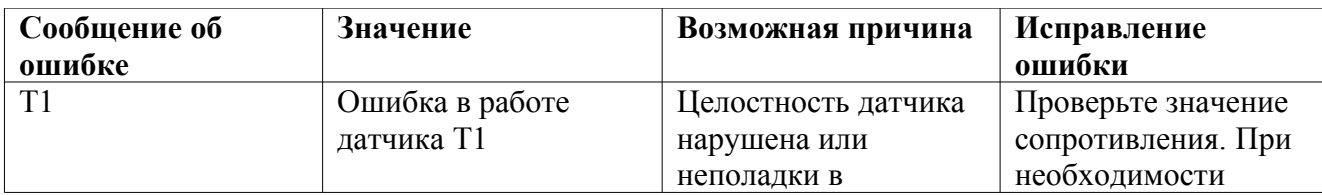

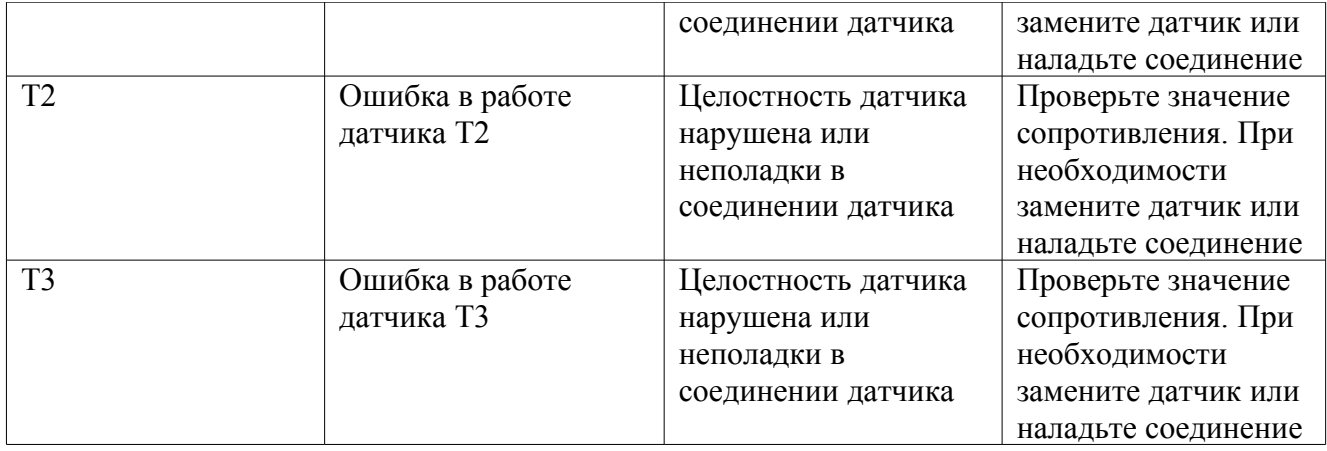

#### **6.2 Проверка неисправностей**

Данный солнечный контроллер – это продукт высокого качества, подтвержденного годами безаварийной работы. Чаще всего причиной возникновения какой-либо проблемы является не контроллер, а периферийное оборудование.

Следующее описание наиболее известных случаев должно помочь монтажникам избежать этих проблем и вернуть всю систему в действие так быстро, на сколько это возможно во избежание нежелательных денежных расходов. Конечно, все неисправности не могут быть спрогнозированы в данном руководстве. Однако, большинство возможных стандартных неисправностей, связанных с работой контроллера, указано в таблице ниже. Перед тем, как возвратить контроллер продавцу, убедитесь, что неисправность не входит в следующий список.

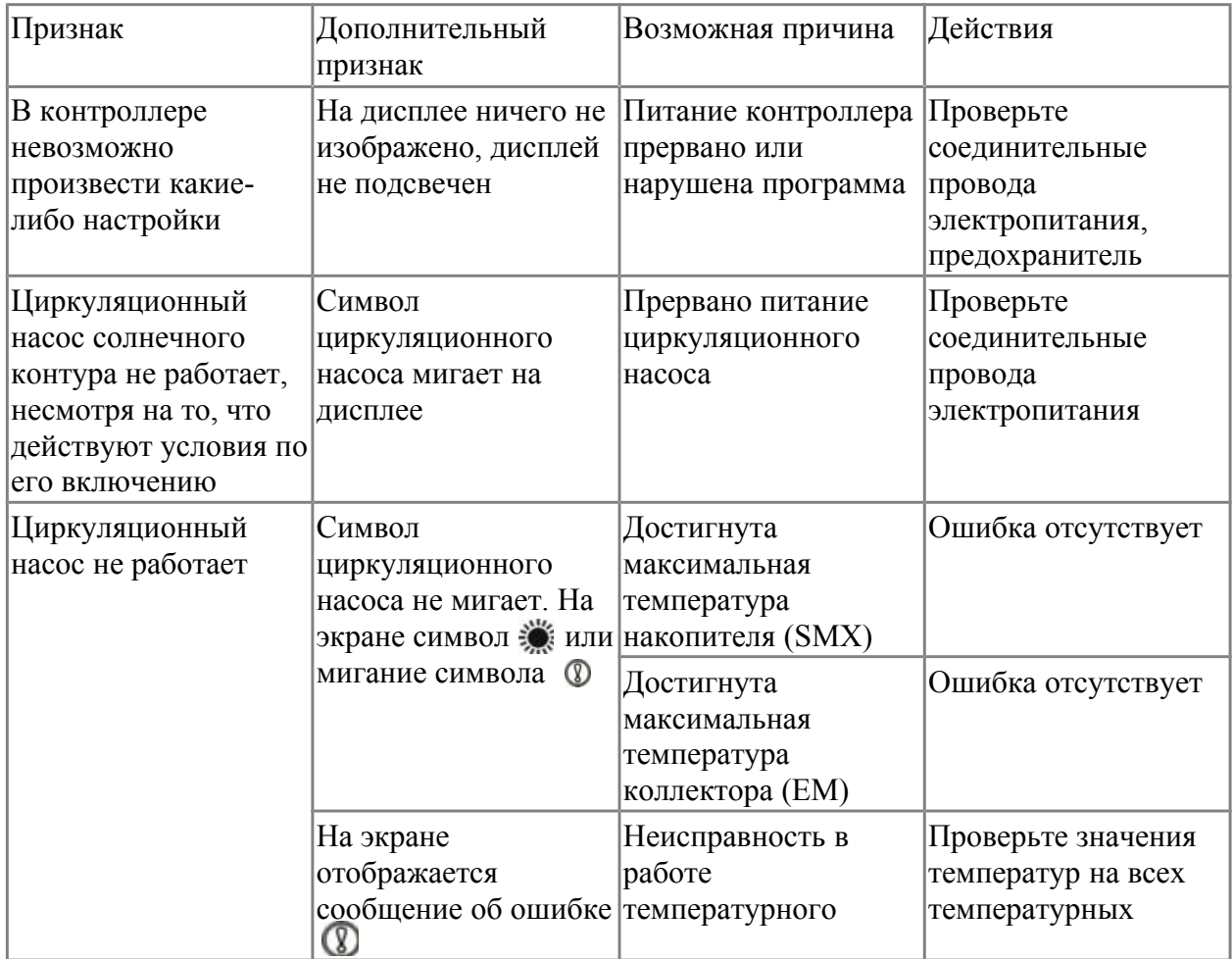

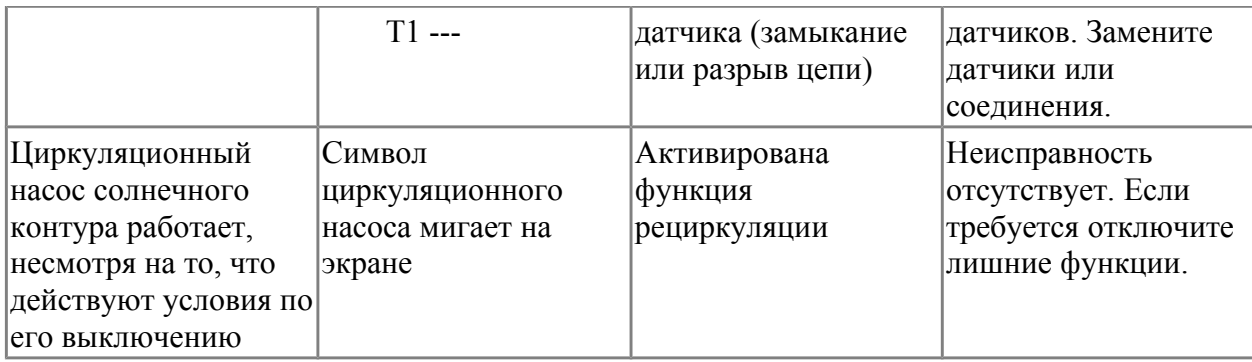

**ВНИМАНИЕ!** Отключите устройство от электропитания до открытия крышки. Потенциально поврежденный датчик можно проверить с помощью Омметра. Для этого отключите датчик, сравните полученное значение измерений с данными в таблице. Допустимая ошибка  $\pm 1\%$ .

**Зависимость значений сопротивления температурного датчика** 

#### **PT 1000 от температуры**

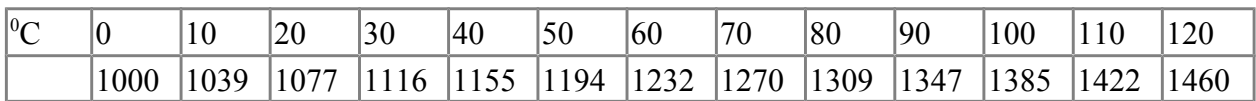

#### **Зависимость значений сопротивления температурного датчика**

**NTC 10 K B=3950 от температуры**

| $ {}^0C$ |                        | 20 | 30 | 40   | 50   | 60             | 70   | 80   | 90  | 100           |     |              |
|----------|------------------------|----|----|------|------|----------------|------|------|-----|---------------|-----|--------------|
|          | 33620 20174 12535 8037 |    |    | 5301 | 3588 | $ 2486\rangle$ | 1759 | 1270 | 933 | $169^{\circ}$ | 529 | $ 40\rangle$ |

# **7 Гарантия**

Производитель оборудования гарантирует стабильную работу контроллера в течение гарантийного периода при соблюдении правил установки и эксплуатации, приведенных в данном руководстве. Пользователь лишается гарантии в случае неправильного обращения с оборудованием, несоблюдения правил эксплуатации и расположении оборудования в неблагоприятных условиях. Гарантийный срок составляет 24 месяца с момента покупки оборудования.

# **8 Технические характеристики**

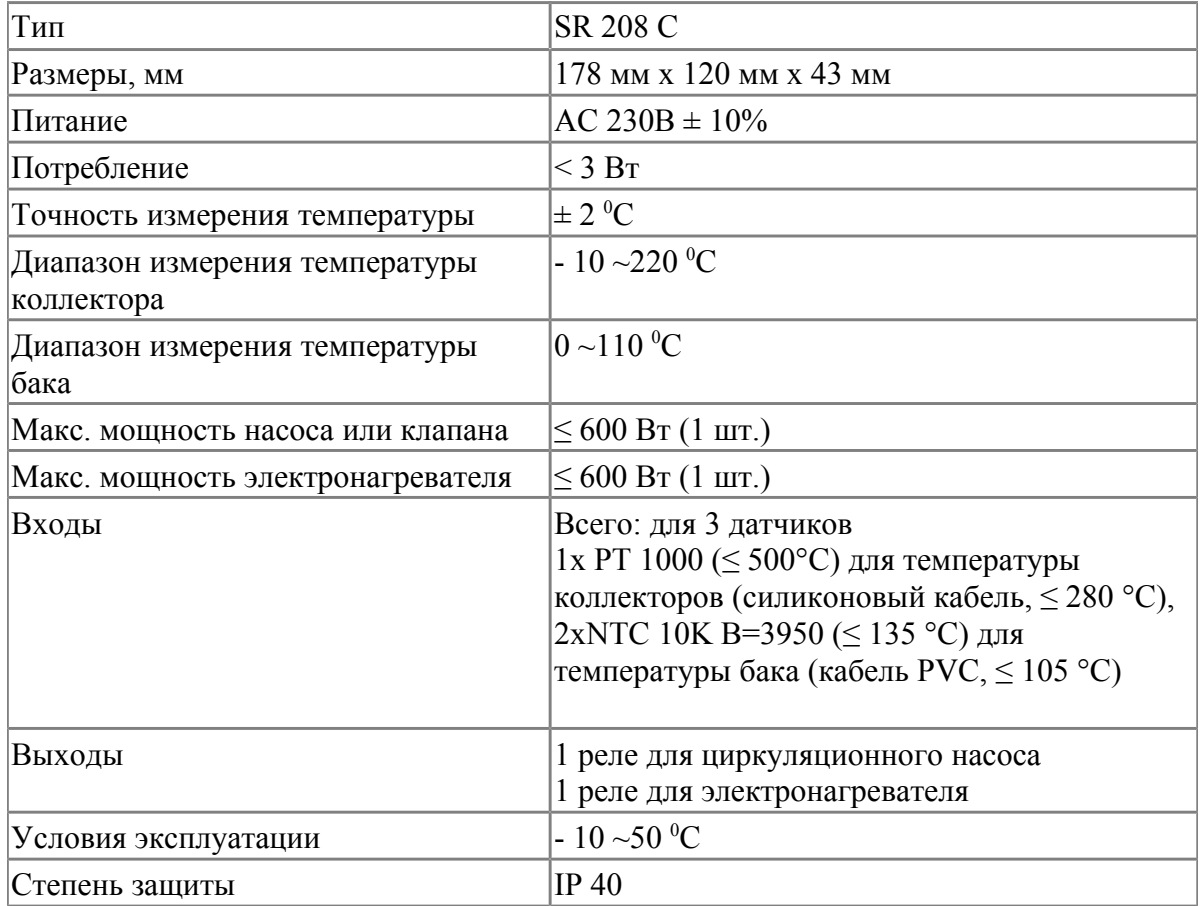

# **9 Состав поставки**

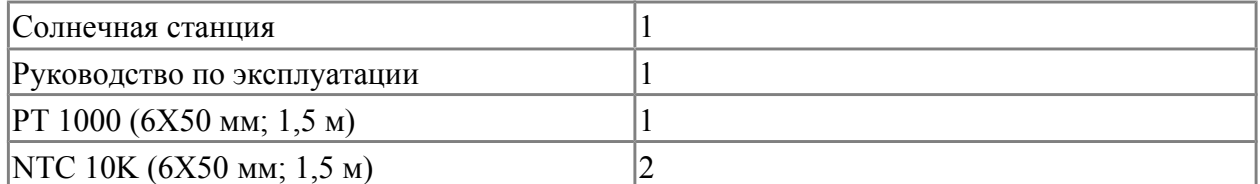

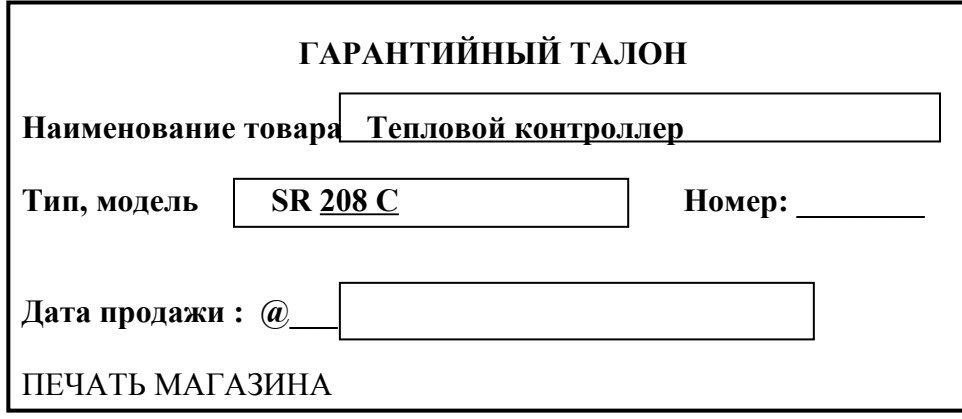

Продавец: "Новый Полюс", г.Москва www.newpolus.ru Тел. 8 (800) 550-36-83